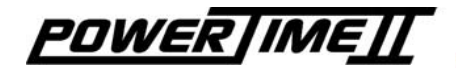

# Bedienungsanleitung **Standard**

3462.512.03 Version 2.1

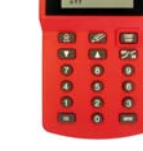

Das Standard Programm wird automatisch mit dem **POWERTIMEII** geliefert, sofern keine Anfrage für eine spezifische Sportart besteht. Mit dem *POWERTIMEIT* können sie eine Vielfalt von Sportarten messen, bei Einzel- oder Massenstart, nur die Tageszeit oder Läufe mit Zwischen-, Runden- oder Gesamtzeit.

Die spezifische Bedienungsanleitung ist ein Zusatz zur allgemeinen Bedienungsanleitung **POWERTIMEIT** 3462.501.03. Die allgemeine Bedienungsanleitung sollte zuerst gelesen werden. Diese Anleitung beschreibt die spezifischen Funktionen für das Standard Programm.

*Notiz:* Die Taste start wird in dieser Anleitung verwendet, um den Startimpuls (Pistole, Startgerät etc.) und den Zielkontakt zu simulieren (Fotozelle).

### [**Mode**] [**Zeitmessung**]:

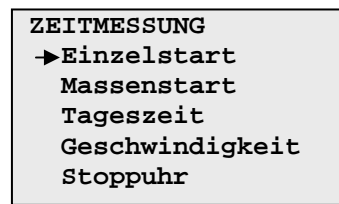

#### *Einzelstart:*

Jeder Teilnehmer startet einzeln.

#### *Massenstart:*

Alle Teilnehmer starten gleichzeitig.

#### *Tageszeit:*

Zeitmessung aller Läufe mit der Tageszeit.

#### *Geschwindigkeit:*

Die Geschwindigkeit wird anhand der gemessenen Zeit und der vorher eingegebenen Distanz berechnet.

#### *Stoppuhr:*

Klassische Funktionen einer gewöhnlichen Stoppuhr mit Zwischen-, Runden- und Gesamtzeit.

### [**Verfahren**] [**Zeitmessung**]:

- Wählen sie den Modus.
- Eingabe oder Wahl der Laufnummer (ausgenommen beim Modus Stoppuhr). Maximale Eingabe: 10 Läufen.
- Die Armierung der Kontakte ein- oder ausschalten (ausgenommen beim Modus Stoppuhr).
- Eingabe der Startnummern (ausser beim Modus Stoppuhr).
- Mögliche Fehler korrigieren (ausgenommen beim Modus Stoppuhr).
- $\blacksquare$  Lauf verlassen mit Taste  $\blacksquare$ <sup>ESC</sup>

#### **Einzelstart**

Folgende Anzeige erscheint:

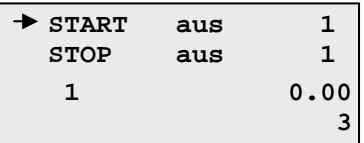

Sie können mit der Tastatur die Teilnehmernummer eingeben und mit der Taste bestätigen. Armieren sie das Rennen mit der Taste if aund starten sie mit der Taste **START** Mit dieser Taste wird auch die Zeit gestoppt, setzen sie hierfür den Pfeil auf Stopp.

Die Armierung kann automatisch ausgelöst werden. Sie können dies im Modus Einstellungen/Kontakte eingeben. In der allgemeinen Bedienungsanleitung 3462.501.03 unter 1.3 und 3.3 finden sie eine spezifizierte Erklärung über die Verwendung der Kontakte und der Armierung.

#### Massenstart

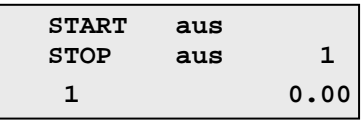

Armieren sie den Start mit der Taste Nach dem Start verschiebt sich der Pfeil automatisch auf Stop, da alle Teilnehmer gleichzeitig starten.

#### Tageszeit

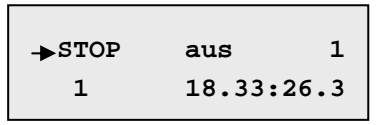

Im Tageszeit Modus geben sie die Teilnehmernummer über die Tastatur ein und bestätigen diese mit der Taste **BNER** oder V

#### **Geschwindigkeit**

Folgende Anzeige erscheint:

**GESCHWINDIGKEIT** $\blacktriangleright$  Lauf  **Konfiguration** 

Im Modus Konfiguration können sie die Einheit wählen (km/h, m/s, Mph) sowie die Distanz in Metern zwischen Start/Stop Kontakte. Danach wählen sie den Lauf. Für jeden Teilnehmer druckt **POWERTIMEII** die Tageszeit und die Geschwindigkeit (z.B.: 46.33 km/h).

# **Stoppuhr**

Folgende Anzeige erscheint:

#### **STOPPUHR**

 **Zwischenzeit Rundenzeit Gesamtzeit** 

#### Zwischenzeit:

Starten sie die Zeit mit der Taste druckt die Zwischenzeit beim Tastendruck **START** aus. Nach einigen Sekunden erscheint die Laufzeit automatisch auf der Anzeige.

#### Rundenzeit:

Starten sie die Zeit mit der Taste Drücken sie nochmals die Taste staat Die Rundenzeit, Rundenzahl und die Laufzeit werden ausgedruckt.

#### Gesamtzeit:

Starten sie die Zeit mit der Taste Drücken sie die Taste **START**, die Zeit läuft. Das Drücken der Taste sur ruft einen STOP herum und das *POWERTIMEIT* zeigt die effektive Zeit und die totale Zeite seit dem ersten Startimpuls.

Um aus dem jeweiligen Modus auszusteigen, drücken sie die Taste

### **KORREKTUR MENU**

Mit der Taste können nach Läufen Korrekturen vorgenommen werden. Folgende Anzeige erscheint:

#### **KORREKTUR Start**

 **Stop Stapel** 

Wählen sie ein Menü gemäss der Korrektur aus.

**KORREKTURAenderung start 6> 7\_ 15.23:33.123**

Der Korrekturmodus zeigt die zuletzt gespeicherte Zeit. Nehmen wir an, dass Teilnehmer 5 vor Nummer 6 ankam. Sie möchten die Teilnehmernummern austauschen. Geben sie einfach 5 ein und drücken sie die Lauftaste .

Die Zeit auf dem Display wird verschwinden, und sobald sie die Lauftaste **drücken**, wird die Zeit des Teilnehmers Nummer 5 angezeigt.

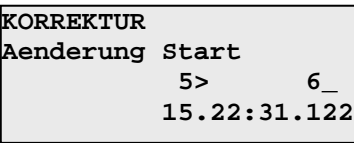

Wenn sie nun 6 eingeben (siehe Fenster) wird die Zeit von Nummer 5 an Nummer 6 übertragen. Drücken sie **ENTER** und das korrigierte Resultat wird ausgedruckt. Auf der Anzeige erscheint nun die Zeit von Nummer 6, geben sie nun Teilnehmernummer 5 ein. Eine weitere Möglichkeit besteht mit der Lauftaste **V**. Die Zeit wird gelöscht und sie können

eine ganz neue Zeit eingeben.

# **[EINSTELLUNGEN]**

# [**Synchro**] [**Datum/Zeit**] Menu:

In diesem Menu können sie das Datum und die Tageszeit der *POWERTIMEII* internen Uhr eingeben. Sie können das **POWERTIMEII** mit anderen Zeitmessgeräten synchronisieren anhand der Startimpulse oder mit der Taste **START** zum starten der Tageszeit nach der Einstellung.

# [**Einstellungen**] [**Kontakte**] Menu:

In diesem Menu können sie die Art der Kontakte einstellen (Ruhekontakt oder Arbeitskontakt) sowie die Armierungszeit. Die Kontakte werden im Betrieb wie folgt eingestellt:

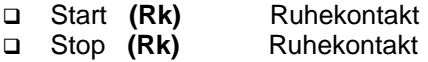

# [**Einstellungen**] [**Auflösung**] Menu:

In diesem Menu können sie die Auflösung der Zeit wählen. Benützen sie die Lauftasten **V**, um aus der Liste die gewünschte Auflösung zu wählen. Bestätigen sie mit

[**Einstellungen**] [**Rundungsart**] Menu:

Sie können die Rundungsart gemäss der Wettkämpfe wählen.

#### [**Einstellungen**] [**Anzeigetafel**] Menu: Sie können die Anzeigetafel ausschalten oder den Anzeigemodus wählen.

[**Einstellungen**] [**Drucker**] Menu:

In diesem Menu können sie den Drucker einund ausschalten.

# [**Settings**] [**Drucker nicht arm**] Menu:

Ist der Kontakt nicht armiert (Nein) wird die Ankunft mit der Tageszeit ausgedruckt. Mit (Ja) werden alle Resultate in der tatsächlich erreichten Zeit ausgedruckt.

# [**Einstellungen**] [**Löschen**] Menu:

Alle gespeicherten Resultate im **POWERTIMEIT** werden hiermit gelöscht.

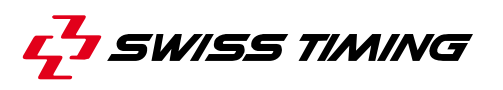

CH - 2606 Corgémont , Switzerland P.O. Box 138, Rue de l'Envers 1 Phone ++41 32 488 36 11 Fax ++41 32 488 36 09 e-mail: info@swisstiming.com Web: http://www.swisstiming.com

A COMPANY OF "SWATCH GROUP"